# **Table of Contents**

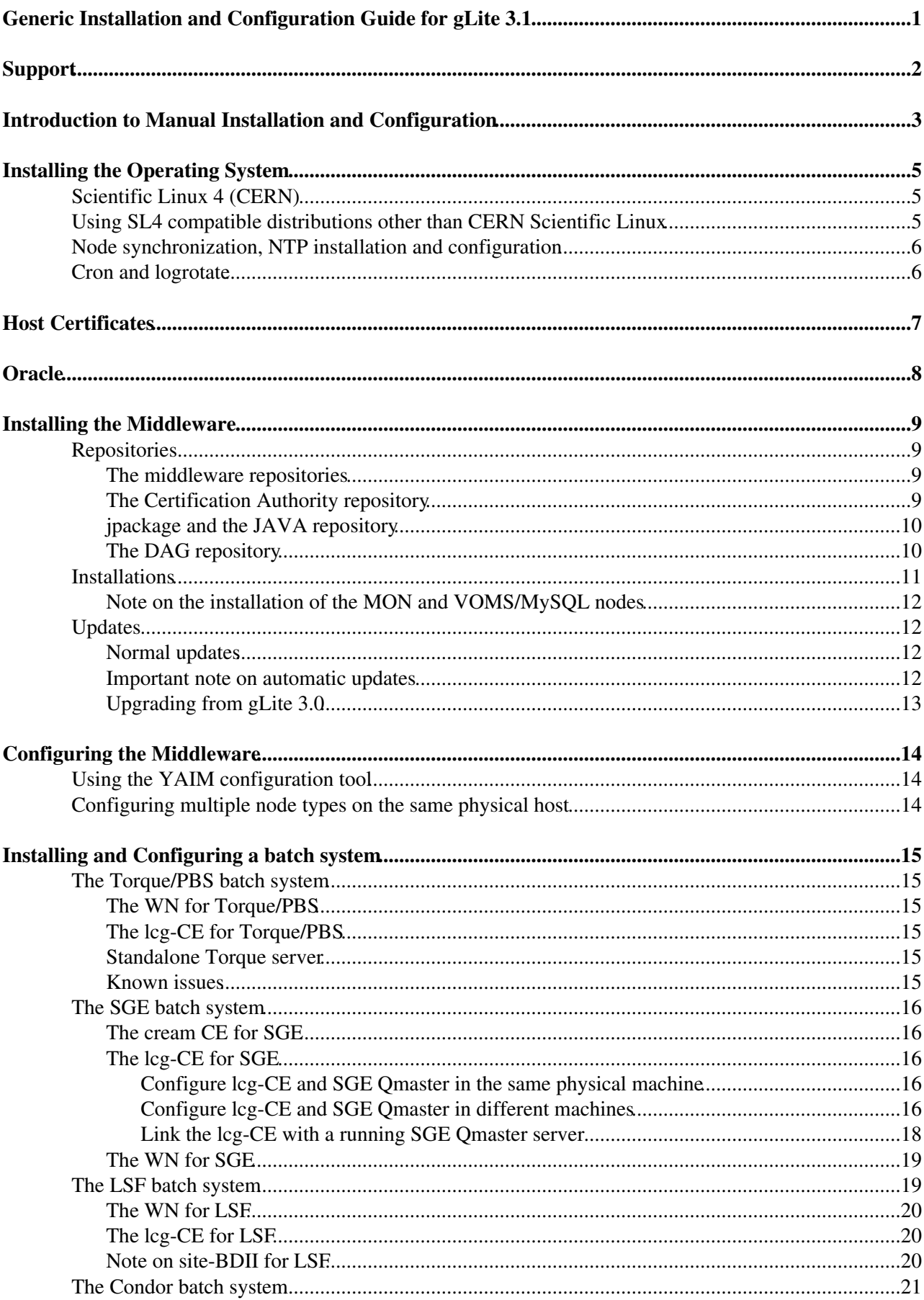

# **Table of Contents**

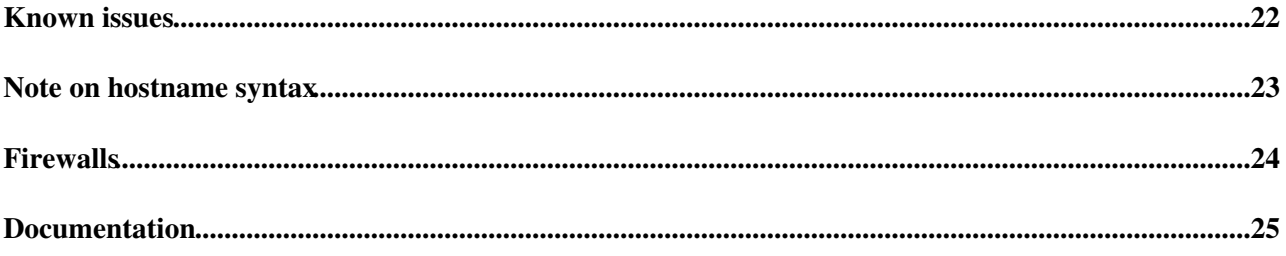

# <span id="page-2-0"></span>**Generic Installation and Configuration Guide for gLite 3.1**

**Note that gLite 3.1 is being phased out. Check which services are still supported in 3.1 under the [gLite](http://glite.cern.ch/R3.1/) [web pages](http://glite.cern.ch/R3.1/) .**

This document is addressed to Site Administrators responsible for middleware installation and configuration. It is a generic guide to manual installation and configuration for any supported node types. This guide is for gLite release 3.1, if you configure gLite 3.0 services please check [the previous version of this guide](https://twiki.cern.ch/twiki/bin/view/LCG/GenericInstallGuide301).

# <span id="page-3-0"></span>**Support**

Please open a GGUS ticket if you experience any Installation or Configuration problem.

Your contact point for technical support is your ROC<http://egee-sa1.web.cern.ch/egee-sa1/roc.html>but if you need to contact the release team, please send a mail to gd-release-team@cernNOSPAM.ch.

# <span id="page-4-0"></span>**Introduction to Manual Installation and Configuration**

This document is addressed to Site Administrators responsible for middleware installation and configuration. It is a generic guide to manual installation and configuration for any supported node types. It provides a fast method to install and configure the gLite middleware version 3.1 for the following node types :

gLite 3.1 32bits:

- **glite-AMGA\_oracle**
- **glite-AMGA\_postgres**
- **glite-BDII**
- **glite-CREAM**
- **glite-FTM**
- **glite-GLEXEC\_wn**
- **glite-LB**
- **glite-LFC\_mysql**
- **glite-LFC\_oracle**
- **glite-LSF\_utils**
- **glite-MON**
- **glite-MPI\_utils**
- **glite-PX**
- **glite-SCAS**
- **glite-SE\_dcache\_admin\_gdbm**
- **glite-SE\_dcache\_admin\_postgres**
- **glite-SE\_dcache\_info**
- **glite-SE\_dcache\_pool**
- **glite-SE\_dpm\_disk**
- **glite-SE\_dpm\_mysql**
- **glite-SGE\_utils**
- **glite-TORQUE\_client**
- **glite-TORQUE\_server**
- **glite-TORQUE\_utils**
- **glite-UI**
- **glite-VOBOX**
- **glite-VOMS\_mysql**
- **glite-VOMS\_oracle**
- **glite-WMS**
- **glite-WN**
- **lcg-CE**

gLite 3.1 64bits:

- **glite-LFC\_mysql**
- **glite-LFC\_oracle**
- **glite-SE\_dcache\_admin\_gdbm**
- **glite-SE\_dcache\_admin\_postgres**
- **glite-SE\_dcache\_info**
- **glite-SE\_dcache\_pool**
- **glite-SE\_dpm\_disk**
- **glite-SE\_dpm\_mysql**
- **glite-TORQUE\_client**
- **glite-WN**

Introduction to Manual Installation and Configuration 3

#### GenericInstallGuide310 < LCG < TWiki

Note that glite-WN in 64bits is installed in compatibility mode and it also includes 32bit versions of the middleware clients.

The supported installation method for SL4 is the yum tool. Please note that **YAIM IS NOT SUPPORTING INSTALLATION** you have to configure yum repositories yourself and install the metapackages using your preferred way.

The configuration is performed by the YAIM tool. For a description of YAIM check [YAIM guide](https://twiki.cern.ch/twiki/bin/view/LCG/YaimGuide400)

YAIM can be used by Site Administrators without any knowledge of specific middleware configuration details. They must define a set of variables in some configuration files, according to their site needs.

# <span id="page-6-0"></span>**Installing the Operating System**

## <span id="page-6-1"></span>**Scientific Linux 4 (CERN)**

The OS version of gLite Middleware version 3.1 is Scientific Linux 4 (SL4). For more information in SLC4, please check:

http://www.scientificlinux.org

The sources and the images (iso) to create CDs for SLC4 can be found in this site:

```
ftp://ftp.scientificlinux.org/linux/scientific/4x
```
Middleware testing has been mostly carried out on CERN Scientific Linux:

http://linuxsoft.cern.ch/

but it should be able to run on any binary compatible distribution.

## <span id="page-6-2"></span>**Using SL4 compatible distributions other than CERN Scientific Linux**

The deployment team is based at CERN and it uses the local variant of SL which is called Scientic Linux CERN (SLC). gLite is supported on SL4 as well as SLC4. Other binary compatible distributions will be supported on a best effort basis. Most of the packages needed by gLite are provided either by the SL repository or by the gLite repository. However a few additional needed packages are provided by the SLC repository.

You can find in the [gLite web page](http://glite.web.cern.ch/glite/) the list of needed RPMS for each metapackage and release.

If some dependencies are available in SLC but not in other distributions, you should add the CERN OS repository to your yum configuration, configuring yum so that **your local OS repository has priority**. In this way only the missing packages will be taken from CERN.

One way to achieve this is to use the yum-protectbase plugin and mark your OS repositories with protect=1 (this can be sometimes the default). Then add the SLC repository in non-protected mode with  $protect=0$ . E.g. you can set up the yum repository via:

```
[sl-base]
baseurl=http://linuxsoft.cern.ch/scientific/4x/i386/SL/RPMS
enabled=1
protect=1
[slc-base]
baseurl=http://linuxsoft.cern.ch/cern/slc4X/i386/yum/os
enabled=1
protect=0
[slc-update]
baseurl=http://linuxsoft.cern.ch/cern/slc4X/i386/yum/updates
enabled=1
protect=0
```
### <span id="page-7-0"></span>**Node synchronization, NTP installation and configuration**

A general requirement for the gLite nodes is that they are synchronized. This requirement may be fulfilled in several ways. If your nodes run under AFS they are most likely already synchronized. Otherwise, you can use the NTP protocol with a time server.

Instructions and examples for a NTP client configuration are provided in this section. If you are not planning to use a time server on your machine you can just skip this section.

Use the latest ntp version available for your system. If you are using APT, an apt-get install ntp will do the work.

• Configure the file /etc/ntp.conf by adding the lines dealing with your time server configuration such as, for instance:

```
restrict <time server IP address> mask 255.255.255.255 nomodify notrap noquery
 server <time_server_name>
```
Additional time servers can be added for better performance results. For each server, the hostname and IP address are required. Then, for each time-server you are using, add a couple of lines similar to the ones shown above into the file /etc/ntp.conf.

• Edit the file /etc/ntp/step-tickers adding a list of your time server(s) hostname(s), as in the following example:

```
 137.138.16.69
 137.138.17.69
```
• If you are running a kernel firewall, you will have to allow inbound communication on the NTP port. If you are using iptables, you can add the following to /etc/sysconfig/iptables

 -A INPUT -s NTP-serverIP-1 -p udp --dport 123 -j ACCEPT -A INPUT -s NTP-serverIP-2 -p udp --dport 123 -j ACCEPT

Remember that, in the provided examples, rules are parsed in order, so ensure that there are no matching REJECT lines preceding those that you add. You can then reload the firewall

```
 # /etc/init.d/iptables restart
```
• Activate the ntpd service with the following commands:

```
 # ntpdate <your ntp server name>
 # service ntpd start
 # chkconfig ntpd on
```
You can check ntpd's status by running the following command •

# ntpq -p

## <span id="page-7-1"></span>**Cron and logrotate**

Many middleware components rely on the presence of  $\text{cron}$  (including support for  $/\text{etc}/\text{cron}$ ,  $*$  directories) and logrotate. You should make sure these are available on your system.

# <span id="page-8-0"></span>**Host Certificates**

**All nodes except UI, WN and BDII require the host certificate/key files to be installed**. Contact your national Certification Authority (CA) to understand how to obtain a host certificate if you do not have one already. Instructions to obtain a CA list can be found here:

• <http://grid-deployment.web.cern.ch/grid-deployment/lcg2CAlist.html>

Once you have obtained a valid certificate:

- hostcert.pem containing the machine public key
- hostkey.pem containing the machine private key

make sure to place the two files in the target node into the /etc/grid-secutiry directory and check the access right for hostkey.pem is only readable by root and that the public key, hostcert.pem, is readable by everybody.

# <span id="page-9-0"></span>**Oracle**

Some node types require the oracle instant clients in order to communicate with an Oracle DB. In that case you have to install them manually, please, visit the [Oracle web page](http://www.oracle.com/technology/software/tech/oci/instantclient/index.html)<sup>n</sup> to download the necessary rpms. Normally you would require:

- oracle-instantclient-basic
- oracle-instantclient-sqlplus

This is needed if you are installing a [VOMS](https://twiki.cern.ch/twiki/bin/view/LCG/VOMS) oracle, LFC oracle, AMGA oracle and FTS oracle.

# <span id="page-10-0"></span>**Installing the Middleware**

Please before you proceed further **make sure** that Java is installed in your system. As of SL4 the yum package manager is considered the to be the default installation tool. The repository will continue to support APT but you should be aware of potential problems using this package manager in a multiarch (32 and 64 bit) environment.

The middleware packages will be released first for 32 bit and subsequently for 64 bit.

As the installation is not supported by YAIM, you have to install the metapackages on your own.

## <span id="page-10-1"></span>**Repositories**

For a successful installation, you will need to configure your package manager to reference a number of repositories (in addition to your OS);

- the middleware repositories
- the CA repository
- the jpackage repository
- DAG
- SLC (if you are using SL, you will need to pick up a couple of extra packages provided only by the CERN version of SL - see above

### <span id="page-10-2"></span>**The middleware repositories**

gLite is distributed in multiple yum repositories. Each node type has its own independent repository. These repositories contain only the relevant rpms for each node type. To save space, all the rpms are stored in a directory called generic (with no repodata) and there are symbolic links to the packages in generic from the different repositories.

gLite 3.1 repository can be found under:

```
http://linuxsoft.cern.ch/EGEE/gLite/R3.1/
```
To use yum, wget the yum repository for the node type you want to install from the following web address and copy it in /etc/yum.repos.d:

• <http://grid-deployment.web.cern.ch/grid-deployment/glite/repos/3.1> $\mathbb{F}$ 

**Note** that installation of several node types in the same physical host is not recommended. The repositories of each node type may not be synchronised for the same package and this can cause problems.

### <span id="page-10-3"></span>**The Certification Authority repository**

The most up-to-date version of the list of trusted Certification Authorities (CA) is needed on your node. As the list and structure of the Certification Authorities (CA) accepted by the LCG project can change independently of the middleware releases, the rpm list related to the CAs certificates and URLs has been decoupled from the standard gLite/LCG release procedure.

**Please note that the lcg-CA metapackage and repository is no longer maintained**. The lcg-CA repository should be now replaced by the EGI trustanchors repository. All the details on how to install the CAs can be found in EGI IGTF $\vec{r}$  release pages.

### <span id="page-11-0"></span>**jpackage and the JAVA repository**

**IMPORTANT NOTE:** jpackage repo files are broken for SL4. Please, either create your own local copy of jPackage or use the rpm lists from www.glite.org to manually install the needed jPackage packages.

You should install Java JDK 1.5.0 on your system before installing the middleware. Download it from SUN java web site (1.5 or greater is required). http://java.sun.com/javase/downloads/index jdk5.jsp , or from [here](http://java.com/en/download/index.jsp)  $\Phi$ .

You can install the RPM supplied on SUNs web site but for several reasons it is recommended to use the jpackage build of JDK. This details are described here. [JAVA installation for gLite 3.1](https://twiki.cern.ch/twiki/bin/view/EGEE/GLite31JPackage)

The glite 3.1 distribution takes as many dependencies as possible from jpackage, so you should set up your package manager to reference jpackage 5, as described in the 'Configuration of Yum' section in [JAVA](https://twiki.cern.ch/twiki/bin/view/EGEE/GLite31JPackage) [installation for gLite 3.1](https://twiki.cern.ch/twiki/bin/view/EGEE/GLite31JPackage)

You can reference a **jpackage** repository with: (for example in  $\eta$   $\eta$ <sub>package</sub>.repo);

• <http://grid-deployment.web.cern.ch/grid-deployment/glite/repos/3.1/jpackage.repo>

```
[jpackage5-generic]
name=JPackage 5, generic
baseurl=http://mirrors.dotsrc.org/jpackage/5.0/generic/free/
enabled=1
protect=1
gpgkey=http://www.jpackage.org/jpackage.asc
gpgcheck=1
[jpackage5-generic-nonfree]
name=JPackage 5, generic non-free
baseurl=http://mirrors.dotsrc.org/jpackage/5.0/generic/non-free/
enabled=1
protect=1
gpgkey=http://www.jpackage.org/jpackage.asc
gpgcheck=1
```
### <span id="page-11-1"></span>**The DAG repository**

DAG is a maintained repository which provides a number of packages not available through Scientific Linux. If you have installed the CERN version of Scientific Linux, you will find that the relevant file is already installed in /etc/yum.repos.d. Otherwise, please use the following

```
[main]
[dag]
name=DAG (http://dag.wieers.com) additional RPMS repository
baseurl=http://linuxsoft.cern.ch/dag/redhat/el4/en/$basearch/dag
gpgkey=http://linuxsoft.cern.ch/cern/slc4X/$basearch/docs/RPM-GPG-KEY-dag
gpgcheck=1
enabled=1
```
#### **Important Note**

In a limited number of cases, DAG provides rpms already represent in the OS. In this case, DAG rpms are of a higher version. Normally the OS is protected from having its rpms upgraded ( $propto t = -1$ ). Then there are two solutions:

• You install the relevant rpm by hand *before* installing the meta-package. For example

```
# wget 'http://linuxsoft.cern.ch/dag/redhat/el4/en/i386/RPMS.dag/perl-SOAP-Lite-0.69-1.el4.rf.noa
# yum localinstall perl-SOAP-Lite-0.69-1.el4.rf.noarch.rpm
```
• You can remove the protect=1 (temporarily) from the yum configuration for your OS (not recommended). Currently this operation is required in the following cases:

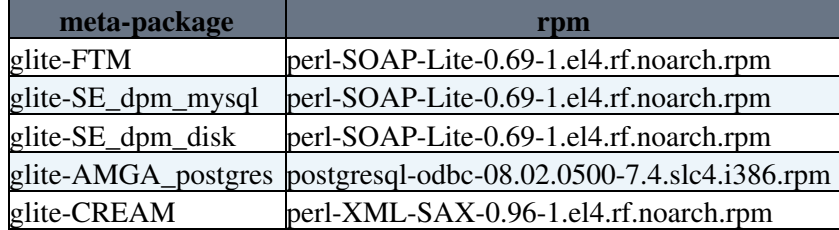

## <span id="page-12-0"></span>**Installations**

Here it is an example on how to install a service node (ex. a UI):

```
cd /etc/yum.repos.d/
wget http://grid-deployment.web.cern.ch/grid-deployment/glite/repos/3.1/glite-UI.repo
yum update
yum install glite-UI
```
The table below lists the available meta-packages and the associated repo file name in **<http://grid-deployment.web.cern.ch/grid-deployment/glite/repos/3.1>** .

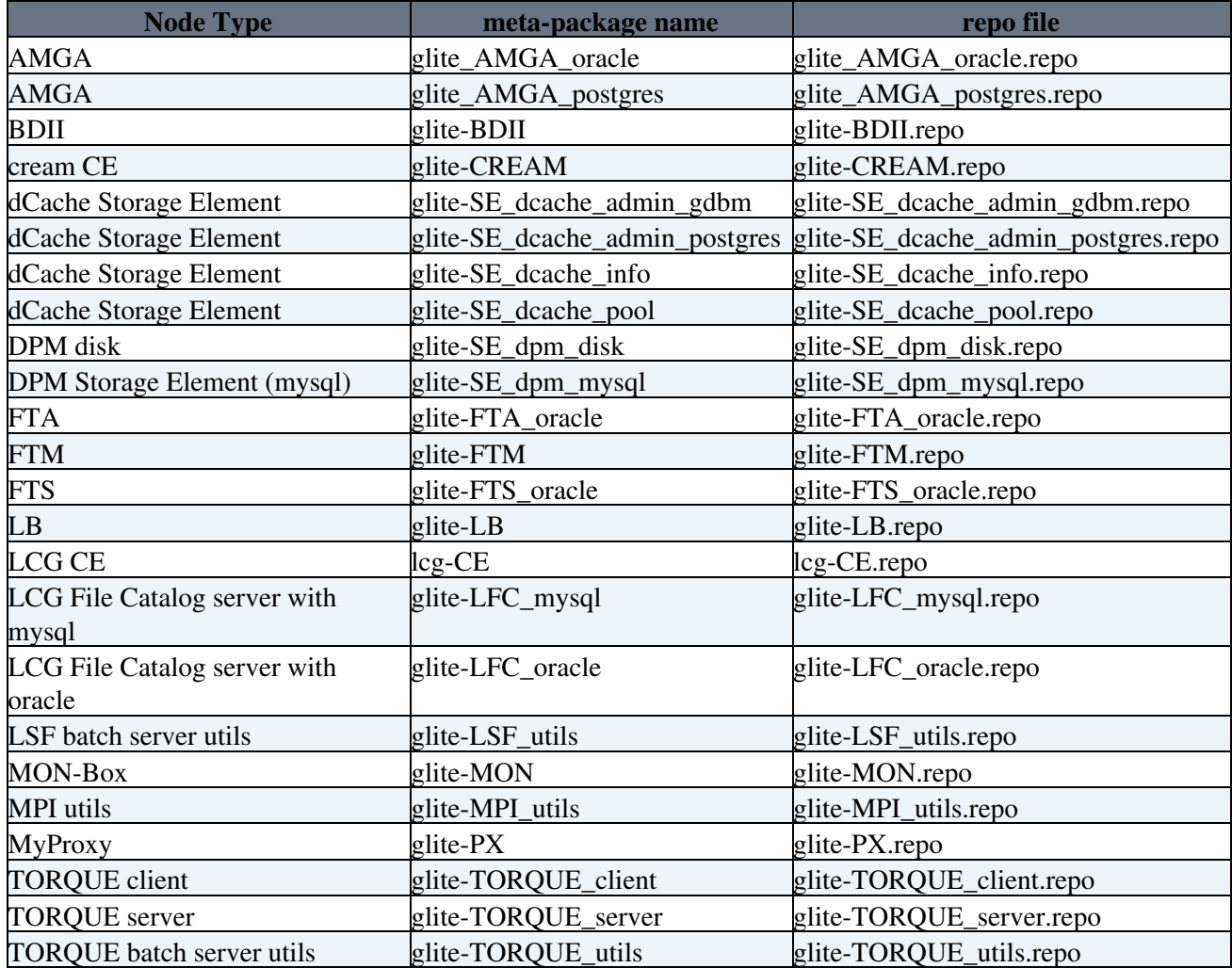

GenericInstallGuide310 < LCG < TWiki

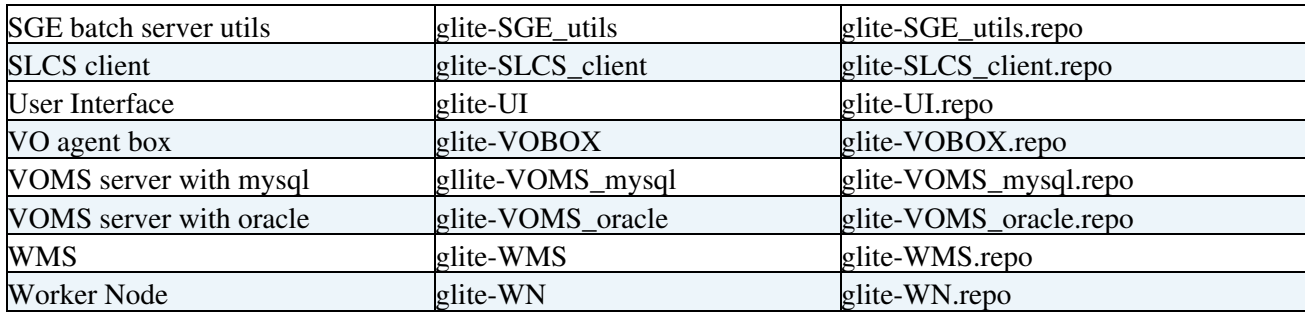

For the TAR UI and TAR WN, please check the following wiki pages:

- [TAR UI Installation and Configuration](https://twiki.cern.ch/twiki/bin/view/LCG/UiTarInstall)
- [TAR WN Installation and Configuration](https://twiki.cern.ch/twiki/bin/view/LCG/WnTarInstall)

### <span id="page-13-0"></span>**Note on the installation of the MON and [VOMS](https://twiki.cern.ch/twiki/bin/view/LCG/VOMS)/MySQL nodes**

In order to install the MON box or the [VOMS/](https://twiki.cern.ch/twiki/bin/view/LCG/VOMS)MySQL node you need to install manually the [MySQL](https://twiki.cern.ch/twiki/bin/edit/LCG/MySQL?topicparent=LCG.GenericInstallGuide310;nowysiwyg=1) server. Please, run the following command:

yum install mysql-server

## <span id="page-13-1"></span>**Updates**

### <span id="page-13-2"></span>**Normal updates**

Updates to gLite 3.1 will be released regularly.

If an update has been released, a yum update should be all that is required to update the rpms. If you want to update the 64bit WN, you need to run yum groupupdate glite-WN in order to properly get new dependecies as well.

**NOTE** that even if the recommendation is to use yum update, some sys admins are used to run yum update metapackage-name. This doesn't work in the last production releases due to a change in the way the dependencies are specified in the metapackage.

If reconfiguration of any kind is necessary, just run the following command **(don't forget to list** *all* **node types installed in your host)**:

/opt/glite/yaim/bin/yaim -c -s site-info.def -n <node\_type> [ -n <node\_type> ... ]

### <span id="page-13-3"></span>**Important note on automatic updates**

Several site use auto update mechanism. Sometimes middleware updates require non-trivial configuration changes or a reconfiguration of the service. This could involve database schema changes, service restarts, new configuration files, etc, which makes it difficult to ensure that automatic updates will not break a service. Thus

#### **WE STRONGLY RECOMMEND NOT TO USE AUTOMATIC UPDATE PROCEDURE OF ANY KIND**

on the gLite middleware repositories (you can keep it turned on for the OS). You should read the update docs and do the upgrade manually when an update has been released!

## <span id="page-14-0"></span>**Upgrading from gLite 3.0**

As gLite 3.1 is the first release of the middleware for SL4, there is no supported upgrade path from gLite 3.0 on SL3.

# <span id="page-15-0"></span>**Configuring the Middleware**

## <span id="page-15-1"></span>**Using the YAIM configuration tool**

For a detailed description on how to configure the middleware with YAIM, please check the [YAIM guide.](https://twiki.cern.ch/twiki/bin/view/LCG/YaimGuide400)

The necessary YAIM modules needed to configure a certain node type are automatically installed with the middleware. However, if you want to install YAIM rpms separately, you can install the repository of the node type you are interested in, as explained in the section Middleware repositories and then run yum install glite-yaim-node-type. This will automatically install the YAIM module you are interested in together with yaim core, which contains the core functions and utilities used by all the YAIM modules.

In order to know what's the latest version of YAIM running in production, you can check the [YAIM status](https://twiki.cern.ch/twiki/bin/view/LCG/YaimPlanning) page where each yaim module is listed.

## <span id="page-15-2"></span>**Configuring multiple node types on the same physical host**

**Note** that installation and configuration of several node types in the same physical host is not recommended. The repositories of each node type are now independent and may not be synchronised for the same package, which can cause problems.

## <span id="page-16-0"></span>**Installing and Configuring a batch system**

## <span id="page-16-1"></span>**The Torque/PBS batch system**

```
cd /etc/yum.repos.d/
wget http://grid-deployment.web.cern.ch/grid-deployment/glite/repos/3.1/glite-TORQUE_server.repo
wget http://grid-deployment.web.cern.ch/grid-deployment/glite/repos/3.1/glite-TORQUE_client.repo
wget http://grid-deployment.web.cern.ch/grid-deployment/glite/repos/3.1/glite-TORQUE_utils.repo
yum update
yum install the_necessary_metapackage_
```
### <span id="page-16-2"></span>**The WN for Torque/PBS**

After fetching the glite-WN repository (see above) use the following commands for the 64bit architecture:

```
yum groupinstall glite-WN
yum install glite-TORQUE_client
```
and the following commands for the 32bit architecture:

```
yum install glite-WN
yum install glite-TORQUE_client
```
In order to configure a Torque WN, you have to specify all the configuration target in one line:

yaim -c -s site-info.def -n glite-WN -n TORQUE\_client

#### <span id="page-16-3"></span>**The lcg-CE for Torque/PBS**

. Install the lcg-CE, glite-TORQUE\_utils and the glite-TORQUE\_server metapackage. In order to configure this, you have to specify all the configuration target in one line:

yaim -c -s site-info.def -n lcg-CE -n TORQUE\_server -n TORQUE\_utils

• Without a Torque head node: Install the lcg-CE and the glite-TORQUE\_utils metapackage, then run

```
 yaim -c -s site-info.def -n lcg-CE -n TORQUE_utils
```
#### <span id="page-16-4"></span>**Standalone Torque server**

. Install the glite-TORQUE\_server metapackage. Configure it by running:

yaim -c -s site-info.def -n TORQUE\_server -n TORQUE\_utils

#### <span id="page-16-5"></span>**Known issues**

1. The startup level for globus-gatekeeper and globus-griftp on lcg-CE is enabled, please run "

```
 chkconfig globus-gatekeeper on
 chkconfig globus-gridftp on
```
In case that you rebooted your lcg-CE, please restart glite-lb-locallogger by

Installing and Configuring a batch system 15

/opt/glite/etc/init.d/glite-lb-locallogger start

2. If you are installing and configuring a standalone TORQUE\_server, please remove config\_qip\_sched\_plugin\_pbs from /opt/glite/yaim/node-info.d/glite-torque\_utils *before* running YAIM to configure it.

## <span id="page-17-0"></span>**The [SGE](https://twiki.cern.ch/twiki/bin/view/LCG/SGE) batch system**

**DISCLAIMER:** The [SGE](https://twiki.cern.ch/twiki/bin/view/LCG/SGE)/gLite integration software was the result of the collaboration between 3 institutions: LIP, CESGA and [LeSC](https://twiki.cern.ch/twiki/bin/edit/LCG/LeSC?topicparent=LCG.GenericInstallGuide310;nowysiwyg=1). You use this software at your own risk. It may be not fully optimized or correct and therefore, should be considered as experimental. There is no guarantee that it is compatible with the way in which your site is configured.

For questions related to [SGE](https://twiki.cern.ch/twiki/bin/view/LCG/SGE) and LCG/gLite interaction, you can use the [project-eu-egee-batchsystem-sge@cernNOSPAMPLEASE.ch](mailto:project-eu-egee-batchsystem-sge@cernNOSPAMPLEASE.ch) mailing list.

### <span id="page-17-1"></span>**The cream CE for [SGE](https://twiki.cern.ch/twiki/bin/view/LCG/SGE)**

[SGE](https://twiki.cern.ch/twiki/bin/view/LCG/SGE) support for the [CREAM](https://twiki.cern.ch/twiki/bin/view/LCG/CREAM) CE is only supported for the gLite 3.2 framework.

### <span id="page-17-2"></span>**The lcg-CE for [SGE](https://twiki.cern.ch/twiki/bin/view/LCG/SGE)**

#### <span id="page-17-3"></span>**Configure lcg-CE and [SGE](https://twiki.cern.ch/twiki/bin/view/LCG/SGE) Qmaster in the same physical machine**

- Install [SGE](https://twiki.cern.ch/twiki/bin/view/LCG/SGE) rpms (require openmotif, pdksh and xorg-x11-xauth packages available in CERN SLC repositories). These rpms will install [SGE](https://twiki.cern.ch/twiki/bin/view/LCG/SGE) files under /usr/local/sge/pro:
	- # yum localinstall sge-ckpt-V62u1-1.i386.rpm sge-parallel-V62u1-1.i386.rpm sge-utils-V6
- Install the lcg-CE and glite-SGE\_utils meta rpm packages. This last meta rpm package depends on **glite-info-dynamic-sge**, **glite-apel-sge**, **lcg-jobmanager-sge** and **glite-yaim-sge-utils**. glite-info-dynamic-sge depends on **perl-XML-Twig >= 3.0** available from CERN SLC or stardand SL repositories. The glite-yaim-sge-utils will configure the [SGE](https://twiki.cern.ch/twiki/bin/view/LCG/SGE) environment for a lcg-CE but it will only work properly if a **glite-yaim-lcg-ce >= 4.0.3-3** version is also used to configure the lcg-CE. If all the repositories are correctly set, the necessary software packages should be installed using:

# yum install lcg-CE glite-SGE\_utils

Download and install the **SGE server yaim interface** from ETICS repository: •

```
# wget http://eticssoft.web.cern.ch/eticssoft/repository/org.glite/org.glite.yaim.sge-s
 # yum localinstall glite-yaim-sge-server-4.1.1-0.noarch.rpm
```
- Configure the lcg-CE, SGE\_server and SGE\_utils services:
	- # /opt/glite/yaim/bin/yaim -c -s siteinfo/site-info.def -n lcg-CE -n SGE\_server -n SGE\_

#### <span id="page-17-4"></span>**Configure lcg-CE and [SGE](https://twiki.cern.ch/twiki/bin/view/LCG/SGE) Qmaster in different machines**

• Install the following [SGE](https://twiki.cern.ch/twiki/bin/view/LCG/SGE) rpms in the CE (require openmotif, pdksh and xorg-x11-xauth packages available in CERN SLC repositories). These rpms will install [SGE](https://twiki.cern.ch/twiki/bin/view/LCG/SGE) files under /usr/local/sge/pro:

# yum localinstall sge-utils-V62u1-1.i386.rpm sge-V62u1-1.i386.rpm

• Install the lcg-CE and glite-SGE\_utils meta rpm packages. This last meta rpm package depends on **glite-info-dynamic-sge**, **glite-apel-sge**, **lcg-jobmanager-sge** and **glite-yaim-sge-utils**. glite-info-dynamic-sge depends on **perl-XML-Twig >= 3.0** available from the DAG repository. The glite-yaim-sge-utils will configure the [SGE](https://twiki.cern.ch/twiki/bin/view/LCG/SGE) environment for a lcg-CE but it will only work properly if a **glite-yaim-lcg-ce >= 4.0.3-3** version is also used to configure the lcg-CE. If all the repositories are correctly set, the necessary software packages should be installed using:

# yum install lcg-CE glite-SGE\_utils

• Configure the lcg-CE service (in siteinfo/site-info.def the BATCH\_SERVER variable should point to the machine where your [SGE](https://twiki.cern.ch/twiki/bin/view/LCG/SGE) Qmaster will run)

# /opt/glite/yaim/bin/yaim -c -s siteinfo/site-info.def -n lcg-CE -n SGE\_utils

• Install all [SGE](https://twiki.cern.ch/twiki/bin/view/LCG/SGE) rpms in the machine where the [SGE](https://twiki.cern.ch/twiki/bin/view/LCG/SGE) Qmaster is supposed to run (require openmotif, **pdksh** and **xorg-x11-xauth** packages available in CERN SLC repositories). These rpms will install [SGE](https://twiki.cern.ch/twiki/bin/view/LCG/SGE) files under /usr/local/sge/pro:

# yum localinstall sge-ckpt-V62u1-1.i386.rpm sge-parallel-V62u1-1.i386.rpm sge-utils-V6

Download the **SGE server yaim interface** from ETICS repository and install it in the machine where • the [SGE](https://twiki.cern.ch/twiki/bin/view/LCG/SGE) Qmaster is supposed to run (NOTE: glite-yaim-core and glite-version rpms must be installed. If you do not want to set up the gLite repositories in your [SGE](https://twiki.cern.ch/twiki/bin/view/LCG/SGE) Qmaster machine, you can download the last version of these rpms browsing through <http://linuxsoft.cern.ch/EGEE/gLite/R3.1/generic/sl4/i386/> $\vec{r}$ )

```
# wget http://eticssoft.web.cern.ch/eticssoft/repository/org.glite/org.glite.yaim.sge-s
 # yum localinstall glite-yaim-sge-server-4.1.1-0.noarch.rpm
```
- Configure the [SGE](https://twiki.cern.ch/twiki/bin/view/LCG/SGE) Qmaster server service. The [SGE](https://twiki.cern.ch/twiki/bin/view/LCG/SGE) Qmaster queues, userset lists and exec node list will be built according to the information declared in site-info.def for QUEUES, VOs and WN\_LIST, respectively. In the case where [SGE](https://twiki.cern.ch/twiki/bin/view/LCG/SGE) Qmaster is in a dedicated machine, the current version of glite-yaim-core prevents the detection of a siteinfo/group.d directory structure for VO groups. Therefore, an unique configuration file has to defined (containing information for all VO groups) in siteinfo/site-info.def otherwise the configuration will hang while running yaim.
	- # /opt/glite/yaim/bin/yaim -c -s siteinfo/site-info.def -n SGE\_server
- In the [SGE](https://twiki.cern.ch/twiki/bin/view/LCG/SGE) Qmaster, declare the CE as an allowed submission machine:

# qconf -as <CE.MY.DOMAIN>

• If you have control of the [SGE](https://twiki.cern.ch/twiki/bin/view/LCG/SGE) Qmaster, be sure that in the Qmaster configuration you have the following setting: **execd\_params INHERIT\_ENV=false**. This setting allows to propagate the environment of the submission machine (CE) into the execution machine (WN). It should be there by default if you use the sge-server yaim plugin. If not, you can add it using:

# qconf -mconf

- If you don't have control of the [SGE](https://twiki.cern.ch/twiki/bin/view/LCG/SGE) Qmaster and if you need to load an environment in the WNs not present by default, you can do it defining the path to a script in the Job Manager configuration file. This script will be executed in the WN, setting the proper environment. As an example, if you want to load the gLite grid environment in the WN, which by default could not be there, define **\$GRID** ENV **= '/etc/profile.d/grid\_env.sh'** in /opt/globus/lib/perl/Globus/GRAM/JobManager/lcgsge.conf. The same mechanism can be set to enable interoperability with other Grid projects.
- If you run the SGE\_server configuration (to set [SGE](https://twiki.cern.ch/twiki/bin/view/LCG/SGE) cluster queues, scheduler and global configurations) more than once, only the first action is valid. This is done to prevent overwriting the local site administrator local configuration tuning. Is such cases, a warning is sent during the configuration procedure and a standard configuration template is stored in /tmp (which can be uploaded manually by the site administrator).

#### <span id="page-19-0"></span>**Link the lcg-CE with a running [SGE](https://twiki.cern.ch/twiki/bin/view/LCG/SGE) Qmaster server**

- You should ensure that you are using the same [SGE](https://twiki.cern.ch/twiki/bin/view/LCG/SGE) version for client and server tools, and that the [SGE](https://twiki.cern.ch/twiki/bin/view/LCG/SGE) instalation paths are the same in the CE and in the [SGE](https://twiki.cern.ch/twiki/bin/view/LCG/SGE) Qmaster server.
- Install the [SGE](https://twiki.cern.ch/twiki/bin/view/LCG/SGE) client tools in the CE. For the [SGE](https://twiki.cern.ch/twiki/bin/view/LCG/SGE) version described in this manual the following rpms should be deployed (require **openmotif**, **pdksh** and **xorg-x11-xauth** packages available in CERN SLC repositories). These rpms will install [SGE](https://twiki.cern.ch/twiki/bin/view/LCG/SGE) files under /usr/local/sge/pro:

# yum localinstall sge-utils-V62u1-1.i386.rpm sge-V62u1-1.i386.rpm

• Install the lcg-CE and glite-SGE\_utils meta rpm packages. This last meta rpm package depends on **glite-info-dynamic-sge**, **glite-apel-sge**, **lcg-jobmanager-sge** and **glite-yaim-sge-utils**. glite-info-dynamic-sge depends on **perl-XML-Twig >= 3.0** available from CERN SLC or SL repositories. The glite-yaim-sge-utils will configure the [SGE](https://twiki.cern.ch/twiki/bin/view/LCG/SGE) environment for a lcg-CE but it will only work properly if a **glite-yaim-lcg-ce**  $>= 4.0.3-3$  version is also used to configure the lcg-CE. If all the repositories are correctly set, the necessary software packages should be installed using:

# yum install lcg-CE glite-SGE\_utils

Change the following variables in the **site-info.def** file: •

BATCH SERVER="SGE Omaster FON" BATCH\_BIN\_DIR="Directory where the SGE binary client tools are installed in the CE" Ex

Set the following variables in **siteinfo/services/glite-sge\_utils.pre**: •

```
 SGE_ROOT="The SGE instalation dir". Ex:/usr/local/sge/pro
 SGE_CELL="SGE cell definition".Ex:default
 SGE_QMASTER="SGE qmaster port". Ex: 536
 SGE_EXECD="SGE execd port". Ex: 537
 SGE_SPOOL_METH="SGE spooling method". Ex: classic
```
• Configure the lcg-CE service.

/opt/glite/yaim/bin/yaim -c -s siteinfo/site-info.def -n lcg-CE -n SGE\_utils

• If your [SGE](https://twiki.cern.ch/twiki/bin/view/LCG/SGE) QMASTER is listening in a different port from 536, than include the following line in the [SGE](https://twiki.cern.ch/twiki/bin/view/LCG/SGE) JM configuration file (/opt/globus/lib/perl/Globus/GRAM/JobManager/lcgsge.conf) after the \$SGE\_BIN\_PATH definition :

\$SGE\_QMASTER = '<SGE qmaster por>';

• In the [SGE](https://twiki.cern.ch/twiki/bin/view/LCG/SGE) Qmaster, declare the CE as an allowed submission machine:

qconf -as <CE.MY.DOMAIN>

• If you have control of the [SGE](https://twiki.cern.ch/twiki/bin/view/LCG/SGE) Qmaster, be sure that in the Qmaster configuration you have the following setting: **execd\_params INHERIT\_ENV=false**. This setting allows to propagate the environment of the submission machine (CE) into the execution machine (WN). It should be there by default if you use the sge-server yaim plugin. If not, you can add it using:

qconf -mconf

• If you don't have control of the [SGE](https://twiki.cern.ch/twiki/bin/view/LCG/SGE) Qmaster and if you need to load an environment in the WNs not present by default, you can do it defining the path to a script in the Job Manager configuration file. This script will be executed in the WN, setting the proper environment. As an example, if you want to load the gLite grid environment in the WN, which by default could not be there, define **\$GRID** ENV **= '/etc/profile.d/grid\_env.sh'** in /opt/globus/lib/perl/Globus/GRAM/JobManager/lcgsge.conf. The same mechanism can be set to enable interoperability with other Grid projects.

### <span id="page-20-0"></span>**The WN for [SGE](https://twiki.cern.ch/twiki/bin/view/LCG/SGE)**

- Install the following [SGE](https://twiki.cern.ch/twiki/bin/view/LCG/SGE) rpms (require openmotif, pdksh and xorg-x11-xauth packages available in CERN repositories). These rpms will install [SGE](https://twiki.cern.ch/twiki/bin/view/LCG/SGE) files under /usr/local/sge/pro:
	- # yum localinstall sge-parallel-V62u1-1.i386.rpm sge-V62u1-1.i386.rpm sge-utils-V62u1-1.i386.rpm sge-docs-V62u1-1.i386.rpm sge-daemons-V62u1-1.i386.rpm
- Install the \*glite-WN\*
	- # yum install glite-WN
- Download the **SGE client yaim interface** from ETICS repository and install it in the machine where the [SGE](https://twiki.cern.ch/twiki/bin/view/LCG/SGE) client is supposed to run:

```
# yum http://eticssoft.web.cern.ch/eticssoft/repository/org.glite/org.glite.yaim.sge-cl
```
- Configure the glite-WN and [SGE](https://twiki.cern.ch/twiki/bin/view/LCG/SGE) client services:
	- # /opt/glite/yaim/bin/yaim -c -s siteinfo/site-info.def -n WN -n SGE\_client

## <span id="page-20-1"></span>**The [LSF](https://twiki.cern.ch/twiki/bin/view/LCG/LSF) batch system**

You have to make sure that the necessary packages for submitting jobs to your [LSF](https://twiki.cern.ch/twiki/bin/view/LCG/LSF) batch system are installed on your CE. By default, the packages come as tar balls. At CERN they are converted into rpms so that they can be automatically rolled out and installed in a clean way (in this case using Quattor).

Since [LSF](https://twiki.cern.ch/twiki/bin/view/LCG/LSF) is a commercial software it is not distributed together with the gLite middleware. Visit the [Platform's LSF home page](http://www.platform.com/Products/Platform.LSF.Family/)  $\sigma$  for further information. You'll also need to buy an appropriate number of license keys before you can use the product.

The documentation for [LSF](https://twiki.cern.ch/twiki/bin/view/LCG/LSF) is available on [Platform Manuals](http://www.platform.com/Support/Product.Manuals.htm)  $\mathbb{F}$  web page. You have to register in order to be able to access it.

For questions related to [LSF](https://twiki.cern.ch/twiki/bin/view/LCG/LSF) and LCG/gLite interaction, you can use the [project-eu-egee-batchsystem-lsf@cernNOSPAMPLEASE.ch](mailto:project-eu-egee-batchsystem-lsf@cernNOSPAMPLEASE.ch) mailing list.

### <span id="page-21-0"></span>**The WN for [LSF](https://twiki.cern.ch/twiki/bin/view/LCG/LSF)**

Apart from the [LSF](https://twiki.cern.ch/twiki/bin/view/LCG/LSF) specific configurations settings there is nothing special to do on the worker nodes. Just use the plain WN configuration target.

```
./yaim -c -s site-info.def -n glite-WN
```
### <span id="page-21-1"></span>**The lcg-CE for [LSF](https://twiki.cern.ch/twiki/bin/view/LCG/LSF)**

There is some special configuration settings you need to apply when configuring your [LSF](https://twiki.cern.ch/twiki/bin/view/LCG/LSF) batch system. The most important variables to set in YAIM's site-info.def file are:

```
JOB_MANAGER="lcglsf"
TORQUE_SERVER="machine where the gLite LSF log file parser runs"
BATCH_LOG_DIR="/path/to/where/the/lsf/accounting/and/event/files/are"
BATCH_BIN_DIR="/path/to/where/the/lsf/executables/are"
BATCH_VERSION="LSF_6.1" 
CE_BATCH_SYS="lsf"
```
For gLite installations you may use the gLite [LSF](https://twiki.cern.ch/twiki/bin/view/LCG/LSF) log file parser daemon to access [LSF](https://twiki.cern.ch/twiki/bin/view/LCG/LSF) accounting data over the network. The daemon needs to access the [LSF](https://twiki.cern.ch/twiki/bin/view/LCG/LSF) event log files which you can find on the master (or some common file system which you may use for fail over). By default, yaim assumes that the daemon runs on the CE in which case you have to make sure that the event log files are readable from the CE. But note that it is not a good idea to run the [LSF](https://twiki.cern.ch/twiki/bin/view/LCG/LSF) master service on the CE.

Make sure that you are using lcg-info-dynamic-lsf-2.0.36 or newer.

To configure your lcg-CE use:

./yaim -c -s site-info.def -n lcg-CE -n LSF\_utils

### <span id="page-21-2"></span>**Note on site-BDII for [LSF](https://twiki.cern.ch/twiki/bin/view/LCG/LSF)**

When you configure your site-BDII you have to populate the [vomap] section of the

/opt/lcg/etc/lcg-info-dynamic-scheduler.conf file yourself. This is because [LSF](https://twiki.cern.ch/twiki/bin/view/LCG/LSF)'s internal group mapping is hard to figure out from yaim, and to be on the safe side the site admin has to crosscheck. Yaim configures the lcg-info-dynamic-scheduler in order to use the [LSF](https://twiki.cern.ch/twiki/bin/view/LCG/LSF) info provider plugin which comes with meaningful default values. If you would like to change it edit the

/opt/glite/etc/lcg-info-dynamic-lsf.conf file. After YAIM configuration you have to list the [LSF](https://twiki.cern.ch/twiki/bin/view/LCG/LSF) group - [VOMS](https://twiki.cern.ch/twiki/bin/view/LCG/VOMS) FQAN - mappings in the [vomap] section of the

/opt/lcg/etc/lcg-info-dynamic-scheduler.conf file.

As an example you see here an extract from CERN's config file:

```
vomap :
    grid_ATLAS:atlas
```
The LSF batch system 20

```
 grid_ATLASSGM:/atlas/Role=lcgadmin
    grid_ATLASPRD:/atlas/Role=production
    grid_ALICE:alice
    grid_ALICESGM:/alice/Role=lcgadmin
    grid_ALICEPRD:/alice/Role=production
    grid_CMS:cms
    grid_CMSSGM:/cms/Role=lcgadmin
    grid_CMSPRD:/cms/Role=production
    grid_LHCB:lhcb
    grid_LHCBSGM:/lhcb/Role=lcgadmin
    grid_LHCBPRD:/lhcb/Role=production
    grid_GEAR:gear
    grid_GEARSGM:/gear/Role=lcgadmin
    grid_GEANT4:geant4
    grid_GEANT4SGM:/geant4/Role=lcgadmin
    grid_UNOSAT:unosat
    grid_UNOSAT:/unosat/Role=lcgadmin
    grid_SIXT:sixt
    grid_SIXTSGM:/sixt/Role=lcgadmin
    grid_EELA:eela
    grid_EELASGM:/eela/Role=lcgadmin
    grid_DTEAM:dteam
    grid_DTEAMSGM:/dteam/Role=lcgadmin
    grid_DTEAMPRD:/dteam/Role=production
    grid_OPS:ops
    grid_OPSSGM:/ops/Role=lcgadmin
module_search_path : ../lrms:../ett
```
For further details see the /opt/glite/share/doc/lcg-info-dynamic-lsf file.

## <span id="page-22-0"></span>**The Condor batch system**

To get the condor middleware go to the [Condor home page](http://www.cs.wisc.edu/condor/)  $\mathbb{R}$ . You have to make sure that the necessary condor packages are installed on the CEs and on the WNs. On the site-BDII YAIM configures the lcg-info-dynamic-scheduler to use the condor info provider plugin.

A guide on how to set up a Condor batch system with lcg-CE or creamCE as Condor Submitter is available at <https://twiki.cern.ch/twiki/bin/view/EGEE/InstallationInstructionsForCondor>.

You can use the [project-eu-egee-batchsystem-condor@cernNOSPAMPLEASE.ch](mailto:project-eu-egee-batchsystem-condor@cernNOSPAMPLEASE.ch) mailing list if you have problems concerning gLite and Condor interaction.

# <span id="page-23-0"></span>**Known issues**

Known issues are published in the [gLite web pages](http://glite.web.cern.ch/glite/) reverytime there's a new 3.1 update. Please, read carefully the release notes for each update.

YAIM maintains a list of Known issues in the [Known Issues section of the YAIM guide](https://twiki.cern.ch/twiki/bin/view/LCG/YaimGuide400#Known_issues).

# <span id="page-24-0"></span>**Note on hostname syntax**

The WLCG middleware assumes that hostnames are case sensitive. Site administrators MUST not choose mix case hostnames because of that. Actually all hostnames MUST be in lowercase since most of the WLCG middleware depends on Globus and in particular on the globus\_hostname function that lowercases all hostnames. If hostnames are assigned using mix cases or uppercases, then any middleware that will compare hostnames as returned by the globus\_hostname function and as provided by clients will fail.

# <span id="page-25-0"></span>**Firewalls**

No automatic firewall configuration is provided by this version of the configuration scripts. If your nodes are behind a firewall, you will have to ask your network manager to open a few "holes" to allow external access to some service nodes. A complete map of which port has to be accessible for each service node is maintined in CVS;

[http://jra1mw.cvs.cern.ch:8180/cgi-bin/jra1mw.cgi/org.glite.site-info.ports/doc/?only\\_with\\_tag=HEAD](http://jra1mw.cvs.cern.ch:8180/cgi-bin/jra1mw.cgi/org.glite.site-info.ports/doc/?only_with_tag=HEAD) , or you can have a look to it's [html version](https://twiki.cern.ch/twiki/bin/view/LCG/LCGPortTable).

# <span id="page-26-0"></span>**Documentation**

For further documentation you can visit:

- [the LCG Directory](http://lcg.web.cern.ch/LCG/Sites/the-LCG-directory.html)
- [the LCG Troubleshooting Guide](https://twiki.cern.ch/twiki/bin/view/LCG/TheLCGTroubleshootingGuide)
- [Sysadmin wiki](http://www.sysadmin.hep.ac.uk/wiki)
- or just find [The Answer](http://www.google.com)  $\leq$  :-)

This topic: LCG > GenericInstallGuide310 Topic revision: r111 - 2011-03-10 - MariaALANDESPRADILLO

**Copyright &© 2008-2020 by the contributing authors. All material on this TTWiki** collaboration platform is the property of the contributing authors. Ideas, requests, problems regarding TWiki? [Send feedback](https://cern.service-now.com/service-portal/search.do?q=twiki)